#### **BAB III METODE PENELITIAN**

#### **3.1 Metode Pengumpulan data**

Pengumpulan data dilakukan untuk memperoleh informasi yang dibutuhkan dalam rangka mencapai tujuan penelitian. Tujuan yang diungkapkan dalam bentuk hipotesis merupakan jawaban sementara terhadap pertanyaan penelitian.metode pengumpulan data bisa dilakukan dengan cara:

- a. Data Primer primer diperoleh melalui:
- 1. Wawancara

Melakukan langsung pada pihak secretariat Gereja Katolik Ratu Damai mengenai ekspedisi ekspor dan impor barang dan melihat dokumen yang masih manual (berupa catatan) agar dapat menganalisa untuk dapat membuat sistem yang lebih baik untuk dikembangkan

2. Studi Kepustakaan

Untuk memenuhi konsep dasar yang berhubungan dengan masalah yang dibahas dilakukan dengan teknik pengumpulan data dan informasi dengan cara mempelajari *literature-literature* dan buku-buku yang berhubungan dengan pengetahuan pengolahan data.

3. Observasi

Melakukan pengamatan secara langsung turun ke lokasi penelitian untuk mendapatkan data dan informasi yang diperlukan sesuai permasalahan.

- b. Data sekunder meliputi struktur organisasi,infrastruktur TI, gambaran sistem yang ada saat ini. Data sekunder diperoleh melalui:
- 1. Studi dokumentasi

Studi dokumentasi digunakan untuk mencari data-data sekunder yang dibutuhkan dalam melakukan tata kelola keuangan yang ada.

2. Akses internet

Akses internet digunakan untuk mencari data pendukung dari berbagai buku,ebook,maupun jurnal-jurnal yang relevan.

#### **3.2 Metode Pengembangan Sistem**

Metode pengembangan sistem yang digunakan adalah Metode *Waterfall*  (Pendekatan Terstruktur). Metode ini merupakan metode yang sering digunakan oleh penganalisa sistem pada umumnya. Inti dari metode *waterfall* adalah pengerjaan dari suatu sistem dilakukan secara berurutan. Metode ini terdiri dari beberapa tahap kegiatan yaitu :

#### a. Analisis

Adapun proses analisis sistem yang akan dilakukan adalah sebagai berikut:

- a. Mengidentifikasi masalah data yang dikelola dengan menanyakan langsung kepada yang bersangkutan yaitu di Sekretariat Gereja Katolik Ratu Damai.
- b. Melakukan survey dan wawancara untuk memahami kinerja system pengelolaan data yang sedang berlangsung saat ini, yang selanjutnya digambarkan dalam DAD (*Diagram Alir Data*) dan dianalisis kembali permasalahan - permasalahan tersebut sesuai kinerja sistem yang berjalan.
- b. Desain

Dalam desain sistem kegiatan yang dilakukan adalah merancang sistem informasi dengan metode-metode pendekatan penyelesaian permasalahan untuk tahapannya adalah sebagai berikut:

- a. Analisa sistem yang berjalan
- b. *Flowchart* sistem yang berjalan
- c. Desain Global sistem baru yaitu, rancangan sistem yang diusulkan
- d. Desain terperinci yaitu, Rancangan O,I, Kamus data dan Desain *database*
- c. Pembuatan kode program

Desain program diterjemahkan ke dalam kode-kode dengan menggunakan bahasa pemrograman yang sudah ditentukan. Program yang dibangun langsung diuji baik secara unit. Bahasa pemrograman dengan kode-kode yang dibangun akan dibahas lebih lanjut pada lampiran. Maka dalam bab ini hanya menjelaskan proses pembangunan sistem yang dikembangkan.

#### d. Pengujian

Tahap pengujian perangkat lunak yang telah dikembangkan untuk meng*cover* kesalahan–kesalahan dan menjamin bahwa masukan sesuai dengan hasil yang dibutuhkan*.*

e. Pendukung *(support)* atau pemeliharaan *(maintenance)* Tahap perawatan sistem yang telah dikembangkan seperti perawatan perangkat lunak, perangkat keras dan media lain yang berhubungan dengan komputer. Pada tahap ini segala kemungkinan mengenai kekurangan perangkat lunak baik berupa kesalahan atau hal–hal yang ditambahkan kedalam perangkat lunak.

#### **3.3 Metode Pengembangan Perangkat Lunak**

#### **3.3.1 Analisis Kebutuhan Perangkat Lunak Analisis**

Kebutuhan perangkat lunak dilakukan untuk menggali kebutuhan perangkat lunak yang akan dibangun. Hasil dokumen analisis kebutuhan perangkat lunak ini berupa sebuah dokumen Spesifikasi Kebutuhan Perangkat Lunak (SKPL).

#### **3.3.2. Perancangan Perangkat Lunak**

Perancangan perangkat lunak dilakukan untuk merancang perangkat lunak yang akan dibangun sehingga dapat diperoleh gambaran detail sistem. Hasil dari perancangan perangkat lunak ini berupa sebuah dokumen Deskripi Perancangan Perangkat Lunak (DPPL)

#### **3.2.3 Evaluasi**

Evaluasi kebutuhan sistem merupakan tahap kegiatan untuk mengetahui kebutuhan pembangunan sistem teritegrasi,tujuan dari tahapan analisa kebutuhan ini adalah menentukan suatu kebutuhan proses dalam membangun Sistem yang sesuai dengan Skenario bisnis yang menjadi *resources* utama yang harus dikembangkan dalam tahapan ini. Skenario bisnis harus mencakup *process business*, dan permasalahan *(issue)*.

### **3.4 Alat dan Bahan**

Untuk kelancaran dalam penelitian ini, berikut penjelasan mengenai alat bantu yang digunakan, yaitu :

#### **3.4.1 Perangkat Keras (***Hardware***)**

Perangkat Keras yaitu :

- a. Prosesor intel core i3
- b. Memori 2 GB
- c. Harddisk 320 GB

### **3.4.2 Perangkat Lunak (***Software***)**

Perangkat Lunak yaitu :

- a. Sistem Operasi Microsoft Windows 7
- b. Adobe Dreamweaver
- c. PHP dan MySQL

### **3.5 Analisis dan Desain Sistem**

### **3.5.1 Analisis Sistem yang Berjalan**

### **a. Sistem Penerimaan Jemaat**

- 1. Proses penerimaan jemaat dimulai dimana jemaat memberikan data yang dibutuhkan oleh petugas administrasi,
- 2. kemudian petugas administrasi melakukan pengecekan berdasarkan data jemaat.
- 3. Selanjutnya petugas administrasi membuat form jemaat baru
- 4. Kemudian data jemaat baru diisi oleh jemaat.
- 5. Setelah itu dilakukan pembuatan kartu jemaat dengan catatan penerima kartu jemaat sudah dibaptis.

6. Selanjutnya kartu jemaat diberikan kepada jemaat. selanjutnya petugas administrasi adalah membuat laporan jemaat baru untuk pastur (tetap) per periode.

Tampilan Sistem penerimaan jemaat yang berjalan dapat dilihat pada gambar di bawah ini

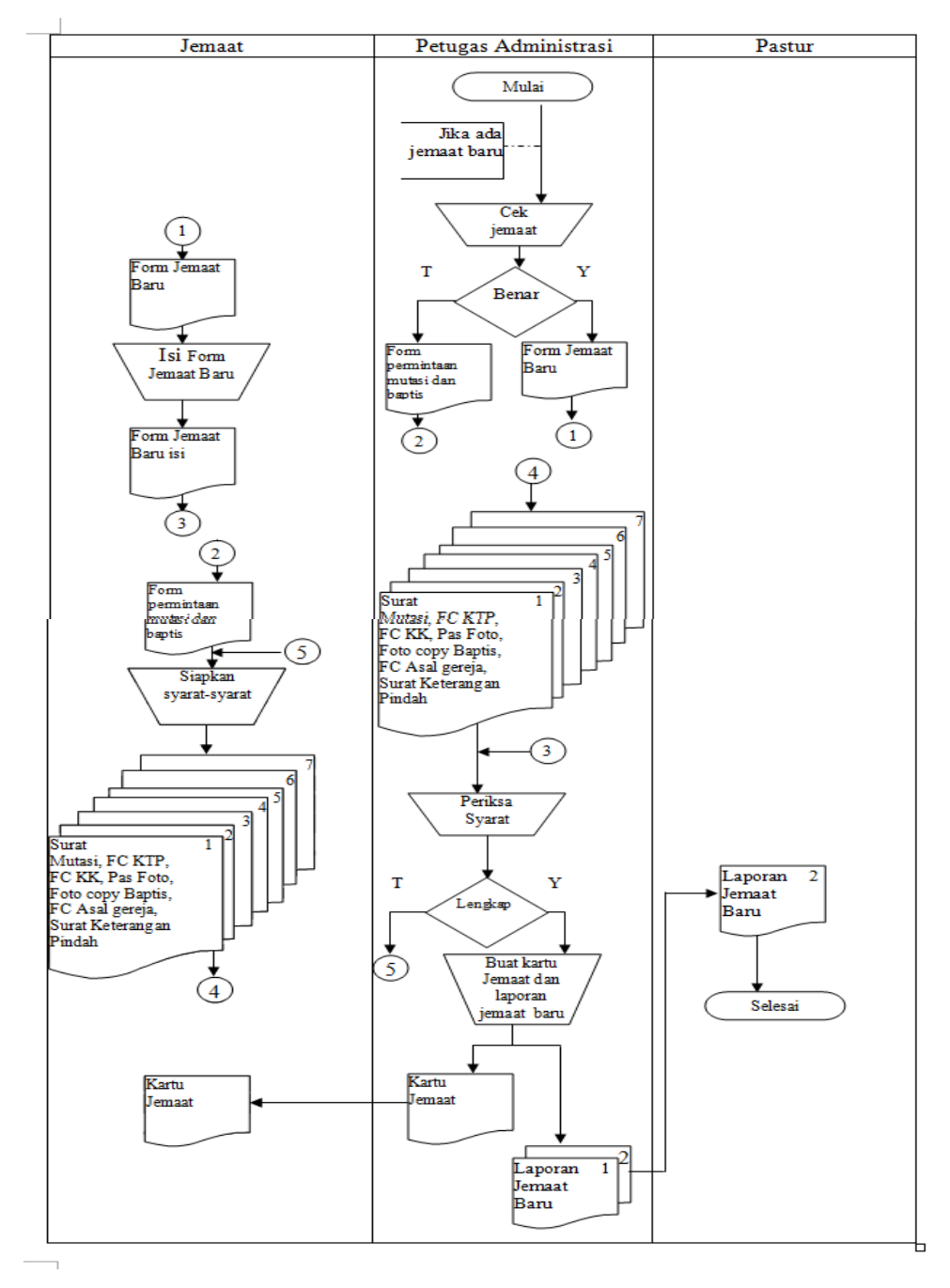

**Gambar 3.1 Sistem penerimaan jemaat yang berjalan**

#### **b. Sistem Penyerahan Anak**

Pada sistem penyerahan anak ini menjelaskan tentang proses penyerahan anak ketika jemaat memiliki anak yang baru dilahirkan.

- 1. Jemaat menyerahkan data keterangan anak serta kartu jemaat,
- 2. kemudian petugas administrasi melakukan pengecekan kelengkapan dan kesesuaian data jemaat.
- 3. Apabila sesuai maka petugas administrasi akan menambahkan data anak
- 4. Selanjutnya petugas administrasi akan membuatkan surat penyerahan anak
- 5. kemudian menghasilkan surat penyerahan anak yang akan diserahkan terlebih dahulu untuk ditandatangani oleh pastur
- 6. ketika sudah selesai ditandatangani dan proses penyerahan anak di gereja telah berlangsung maka surat penyerahan anak tersebut diserahkan kepada orang tua (jemaat) anak tersebut.
- **7.** Selain itu petugas administrasi juga harus melakukan pembuatan laporan penyerahan anak per periode untuk pastur(tetap).

Tampilan Sistem penyerahan anak yang berjalan dapat dilihat pada gambar di bawah ini

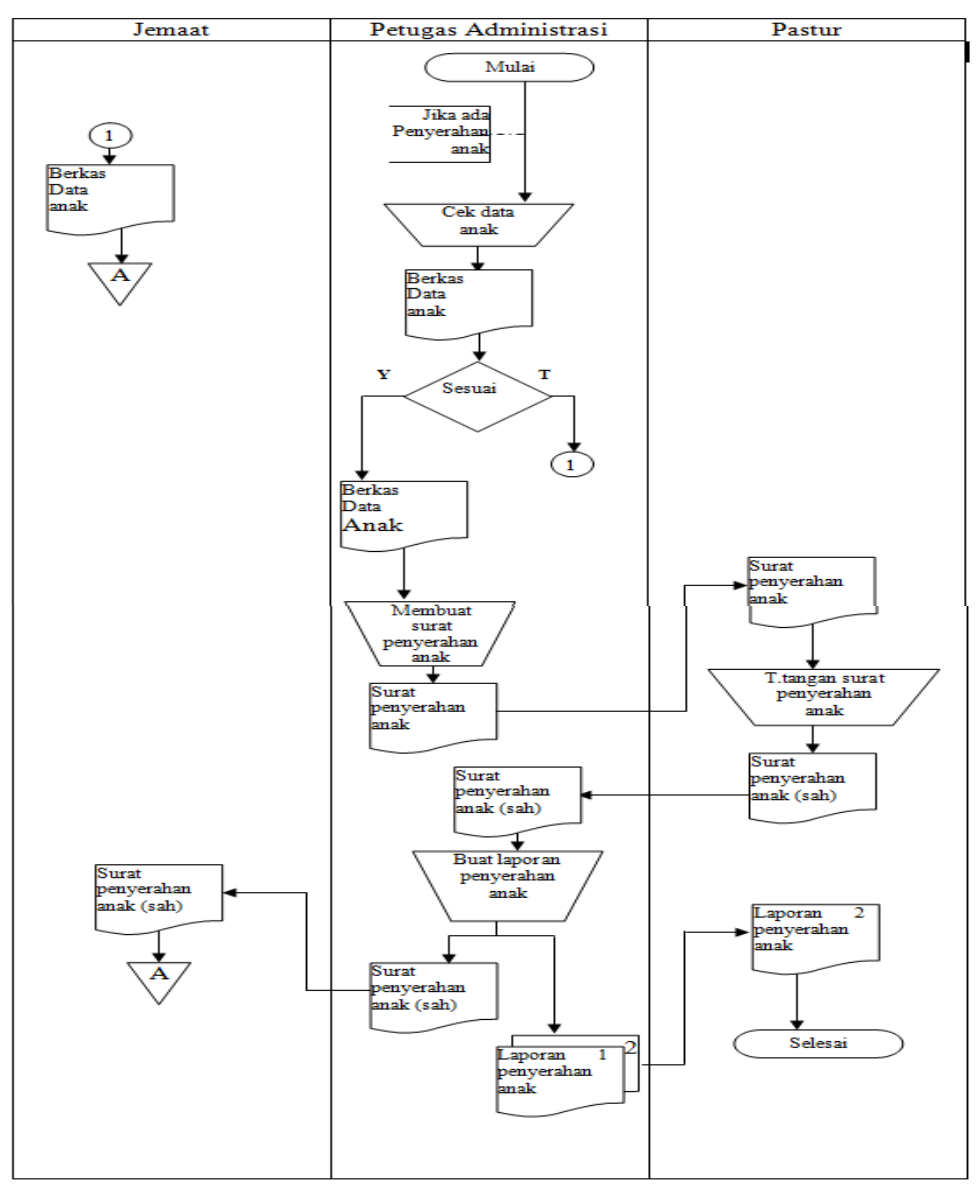

**Gambar 3.2 Sistem penyerahan anak yang berjalan**

### **c. Sistem Pembaptisan Jemaat**

Pada *system flow* pembaptisan jemaat ini menjelaskan tentang proses pembaptisan jemaat,

- 1. Dimulai dari jemaat yang telah mengisi form baptis yang telah disediakan oleh petugas administrasi,
- 2. kemudian form tersebut diserahkan kepada petugas administrasi.
- 3. Selanjutnya petugas administrasi melakukan pengecekan kesesuaian form yang telah diisi.
- 4. Apabila sesuai dan disetujui maka petugas administrasi akan membuatkan surat baptis yang nantinya akan dicetak dan menghasilkan surat baptis
- 5. Ketika surat baptis sudah dihasilkan maka diserahkan kepada pastur untuk dilakukan penandatanganan,
- 6. kemudian setelah proses baptis di gereja telah terlaksana, surat baptis yang sudah ditandatangani oleh pastur diserahkan kepada jemaat.
- 7. Selain itu Petugas administrasi harus membuat laporan baptis jemaat.

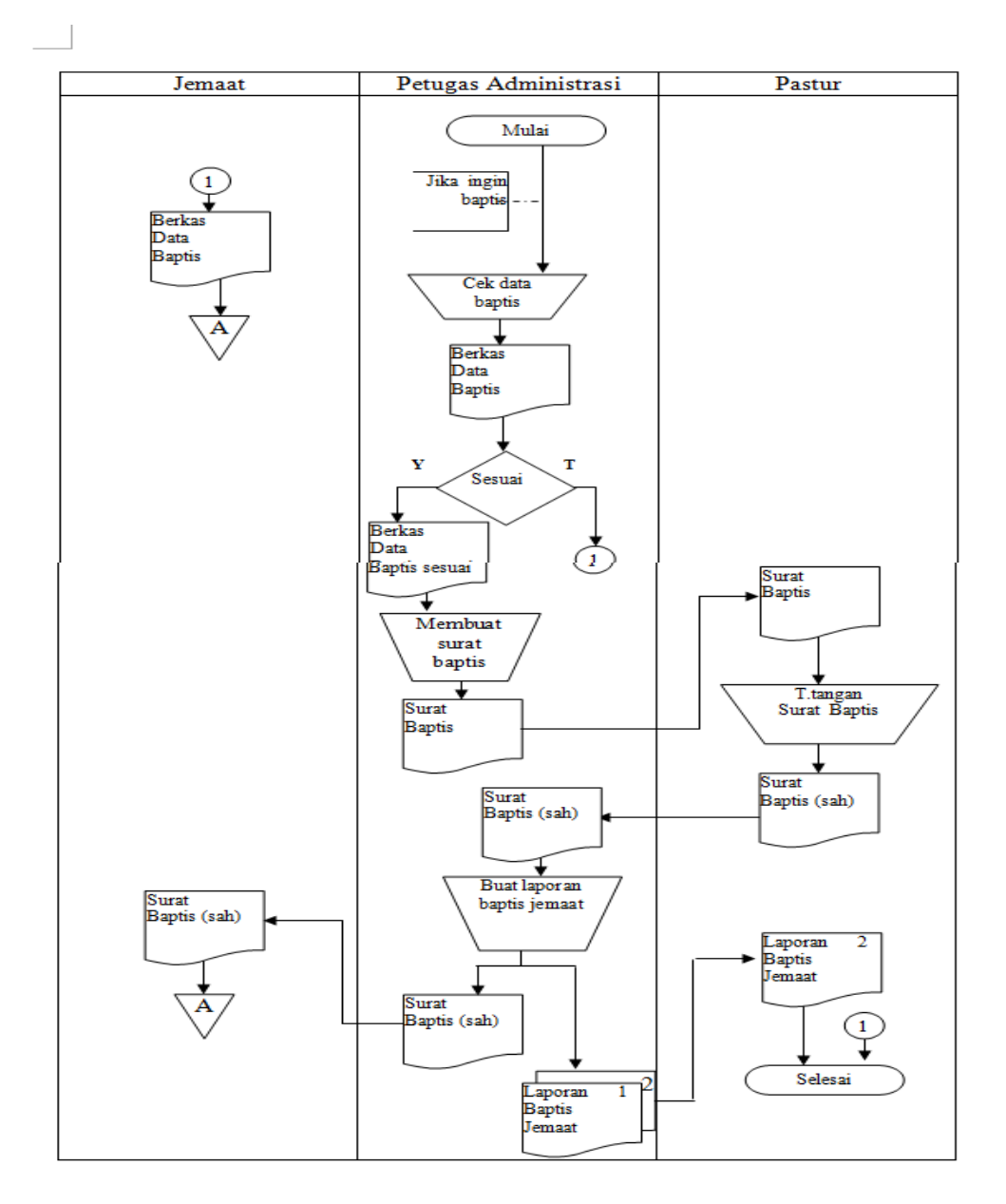

**Gambar 3.3 Sistem Pembaptisan Jemaat yang Berjalan**

### **d. Sistem Pernikahan Jemaat**

Pada *system flow* pernikahan jemaat ini menjelaskan tentang proses pernikahan jemaat,

- 1. pernikahan jemaat boleh dilakukan apabila kedua jemaat yang hendak menjadi pasangan suami istri telah dibaptis.
- 2. Dimulai dari jemaat yang menyerahkan data pribadi, kartu jemaat, dan *copy* surat baptis kepada petugas administrasi.
- 3. Kemudian petugas administrasi melakukan pengecekan kelengkapan serta kesesuaian data.
- 4. Apabila sesuai maka petugas administrasi membuatkan surat keterangan nikah yang nantinya akan dicetak dan dihasilkan.
- 5. Setelah surat keterangan nikah dihasilkan maka diserahkan terlebih dahulu kepada pastur untuk ditandatangani.
- 6. Setelah proses pernikahan berlangsung, surat keterangan nikah yang telah ditandatangani akan diserahkan kepada jemaat yang telah menjadi pasangan suami istri tersebut.
- 7. Selain itu petugas administrasi harus membuat laporan pernikahan jemaat per periode untuk dilaporkan kepada pastur (tetap) per periode.

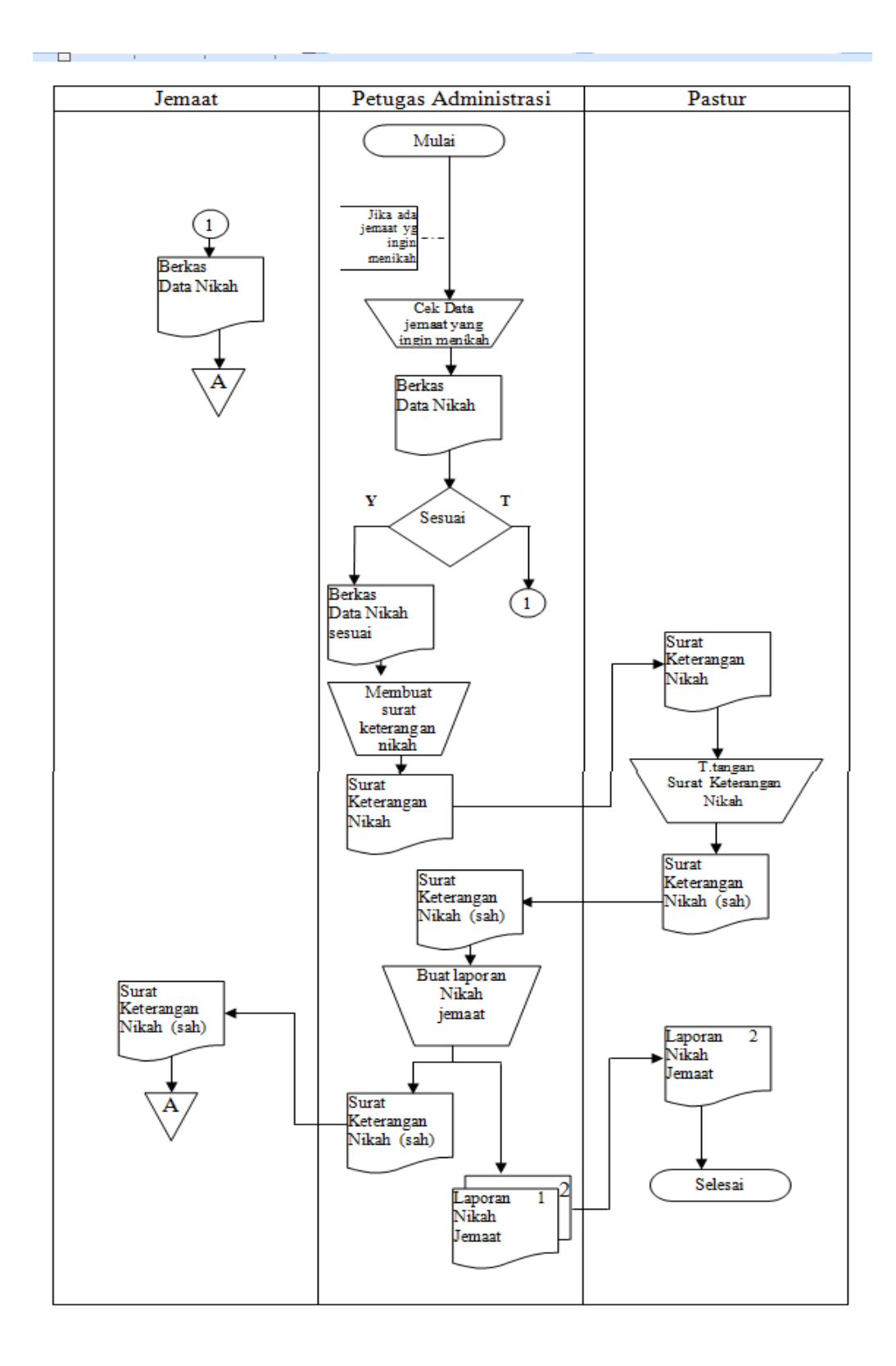

**Gambar 3.4 Sistem Pernikahan Jemaat yang Berjalan**

### **3.5.2 Rancangan Sistem yang Diusulkan 3.5.2.1 Diagram Context**

Berikut adalah model Rancangan Sistem Informasi Pelayanan Gereja Katolik Ratu Damai Berbasis Web yang di usulkan yang di gambarkan pada Context Diagram. Context diagram dapat dilihat di gambar 3.5 di bawah.

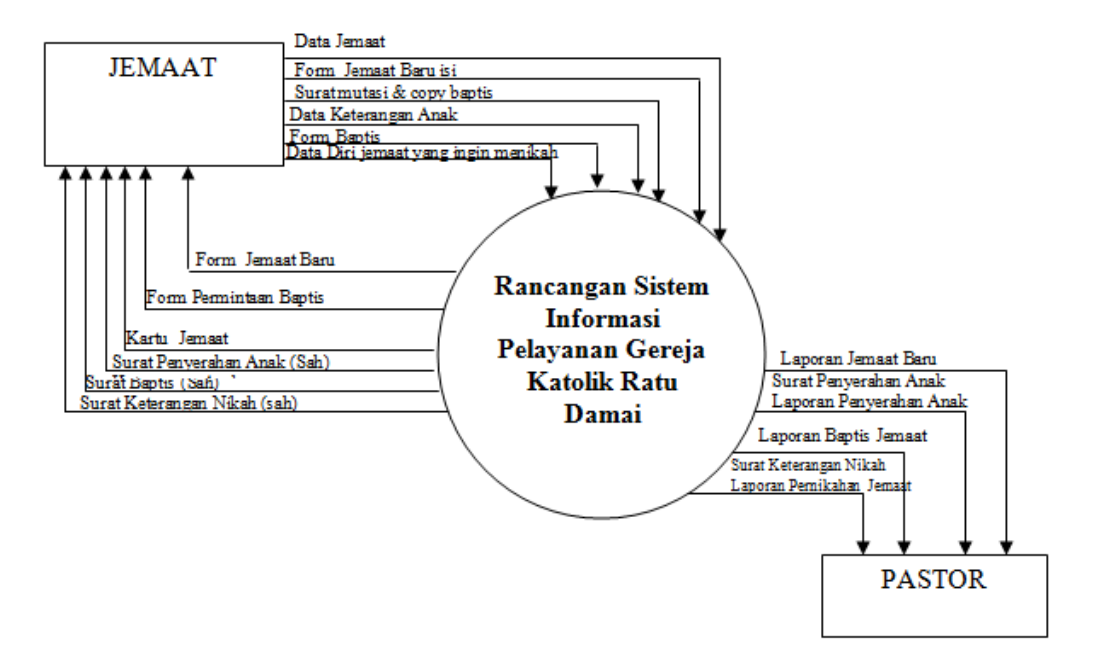

Gambar 3.5*. Context Diagram*

### **3.5.2.2 Data Flow Diagram**

# a. Data Flow Diagram Level 0

Tampilan Data Flow Diagram Level 0 ditunjukkan pada gambar di bawah ini :

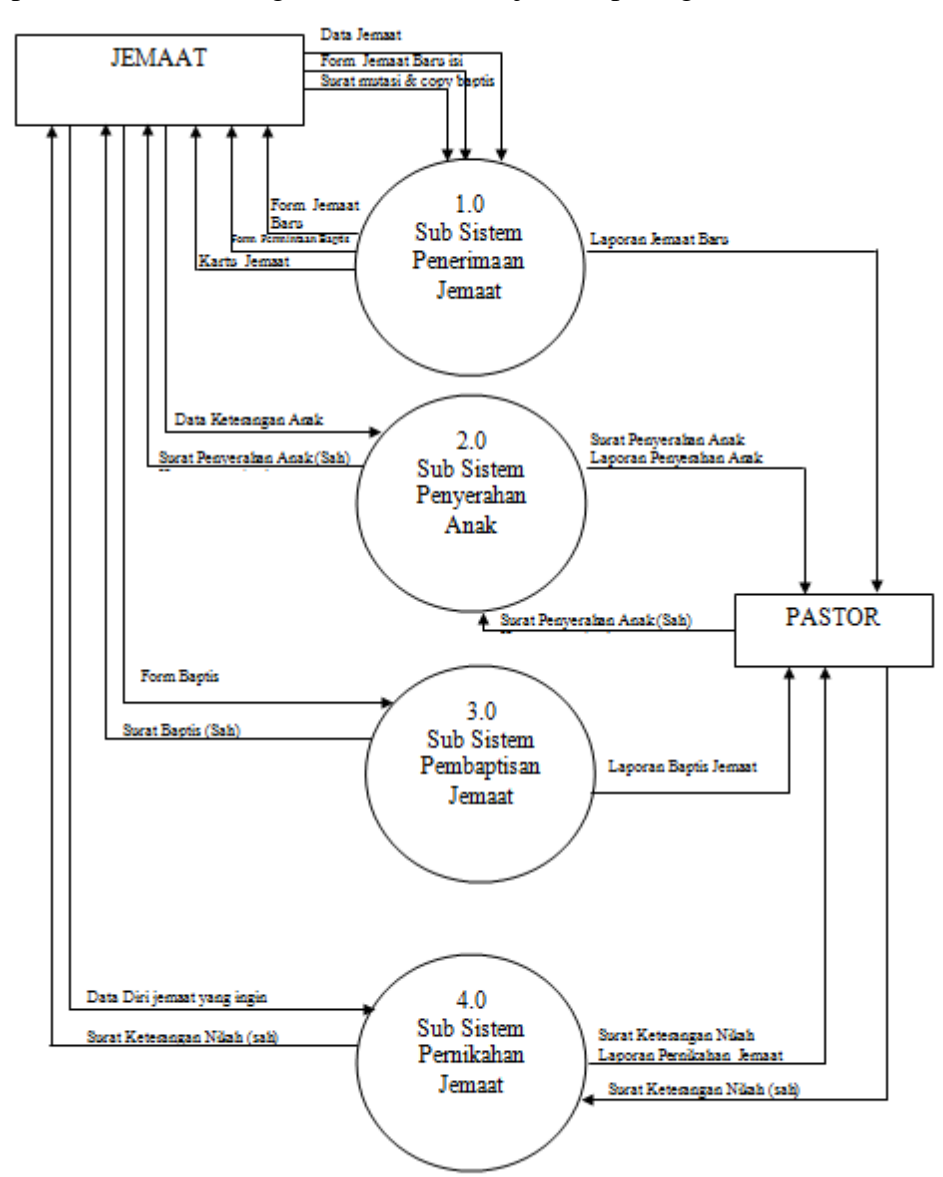

Gambar 3.6*.* Data Flow Diagram Level 0

- b. Data Flow Diagram (DFD) Level Satu
- 1. Data Flow Diagram Level Satu Sub Sistem Penerimaan Jemaat

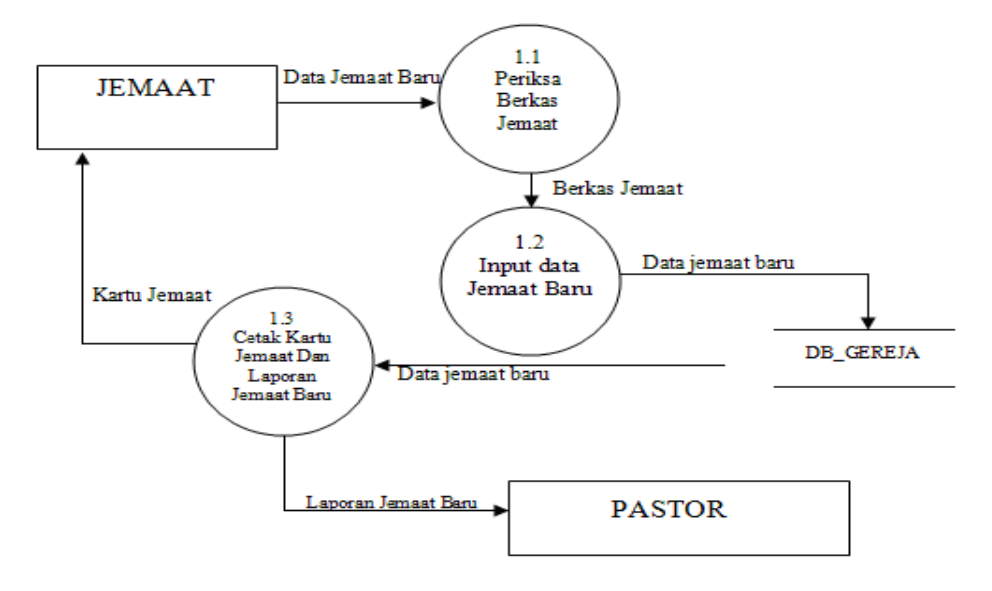

Gambar 3.7*.* Data Flow Diagram Level 1 Sub Sistem Penerimaan Jemaat

2. Data Flow Diagram Level Satu Sub Sistem Penyerahan Anak

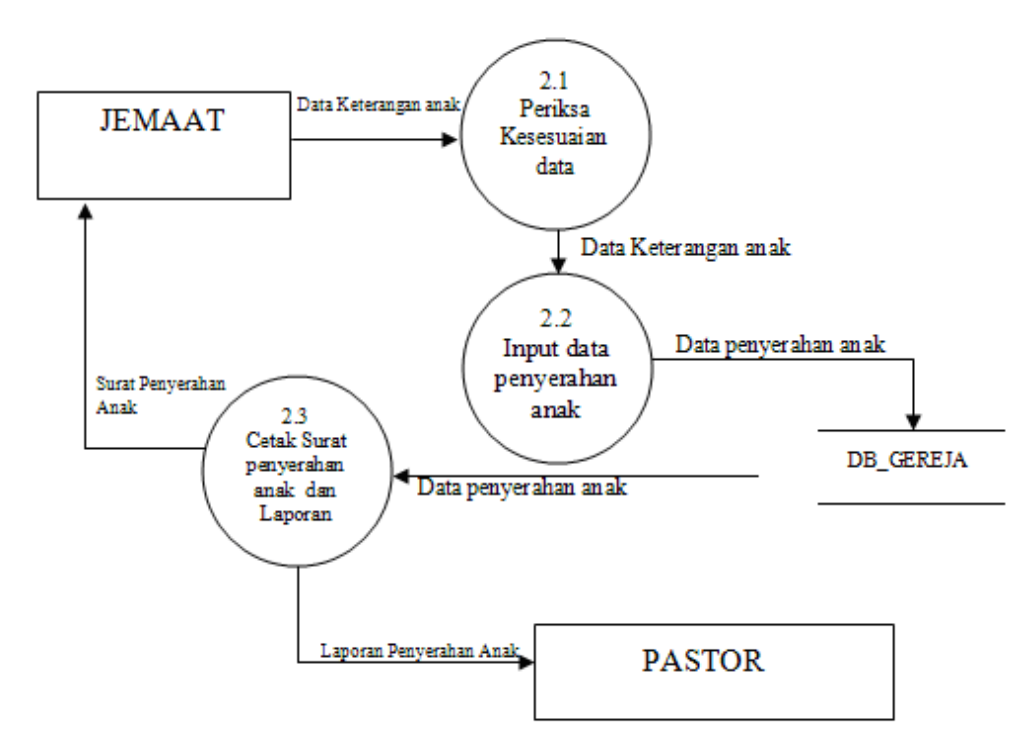

Gambar 3.8*.* Data Flow Diagram Level 1 Sub Sistem Penyerahan Anak

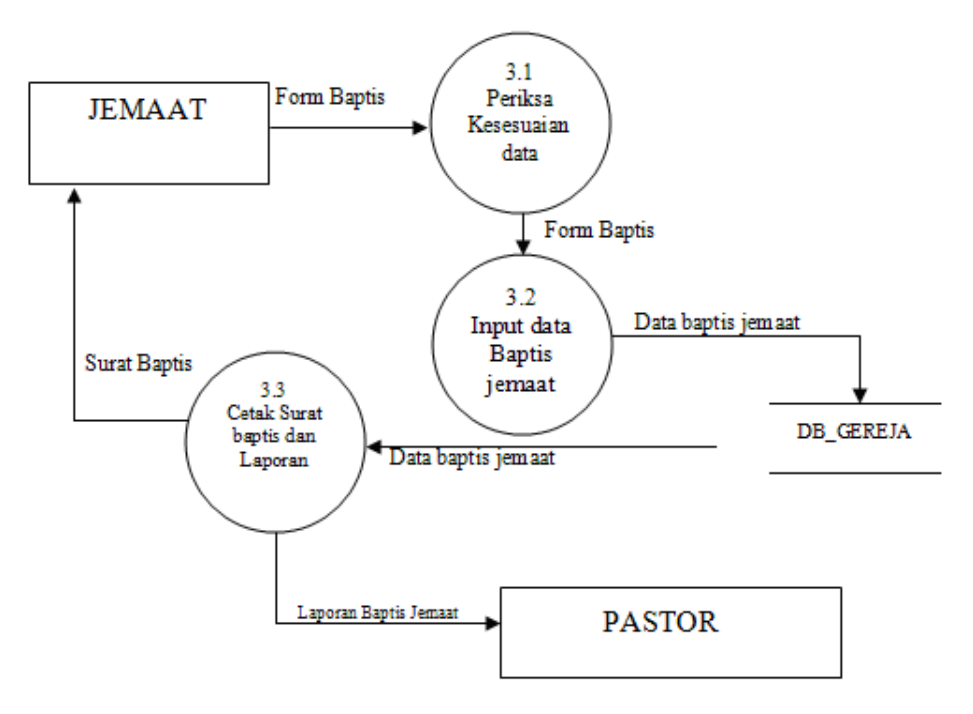

3. Data Flow Diagram Level Satu Sub Sistem Baptis Jemaat

Gambar 3.9*.* Data Flow Diagram Level 1 Sub Sistem Baptis Jemaat

4. Data Flow Diagram Level Satu Sub Sistem Pernikahan Jemaat

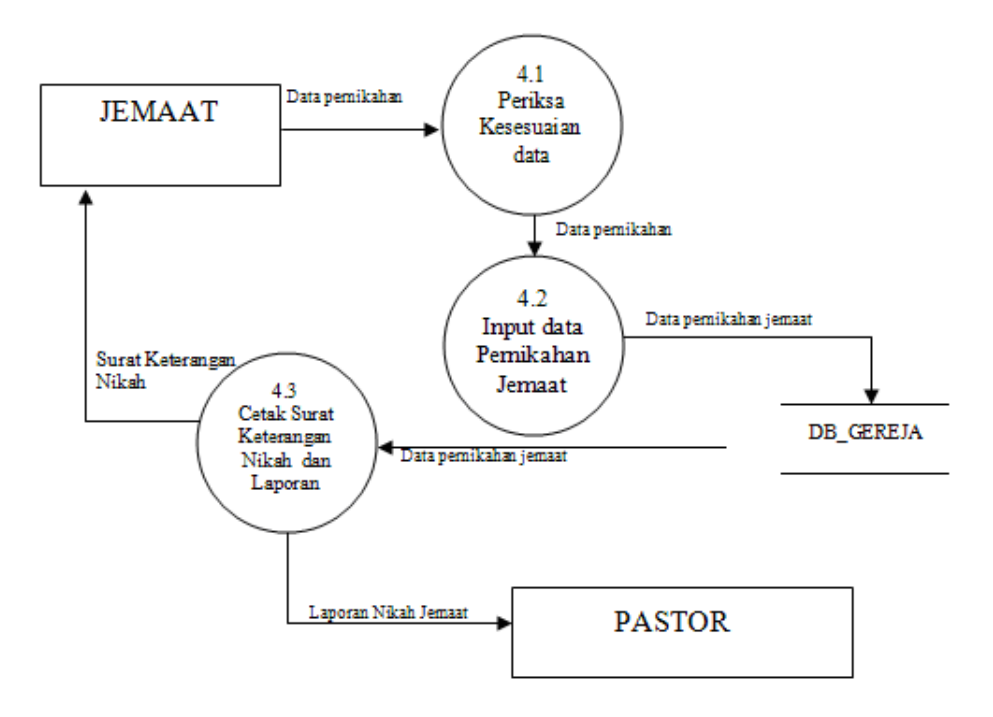

Gambar 3.10*.* Data Flow Diagram Level 1 Sub Sistem Pernikahan Jemaat

### **3.6 Rancangan Program**

Dalam pembahasan ini, akan membahas tentang output dan input yang akan dirancang dalam proses pengembangan sistem:

### **3.6.1 Rancangan Input dan Output**

Dalam pembahasan ini, penulis akan menampilkan *Input* yang akan di rancang dalam pembuatan sistem informasi pelayanan gereja.

# **3.6.1.1 Rancangan Output**

### **a. Laporan Jadwal Penyerahan Anak**

Laporan jadwal penyerahan anak berfungsi untuk menampilkan laporan jadwal kegiatan penyerahan anak.

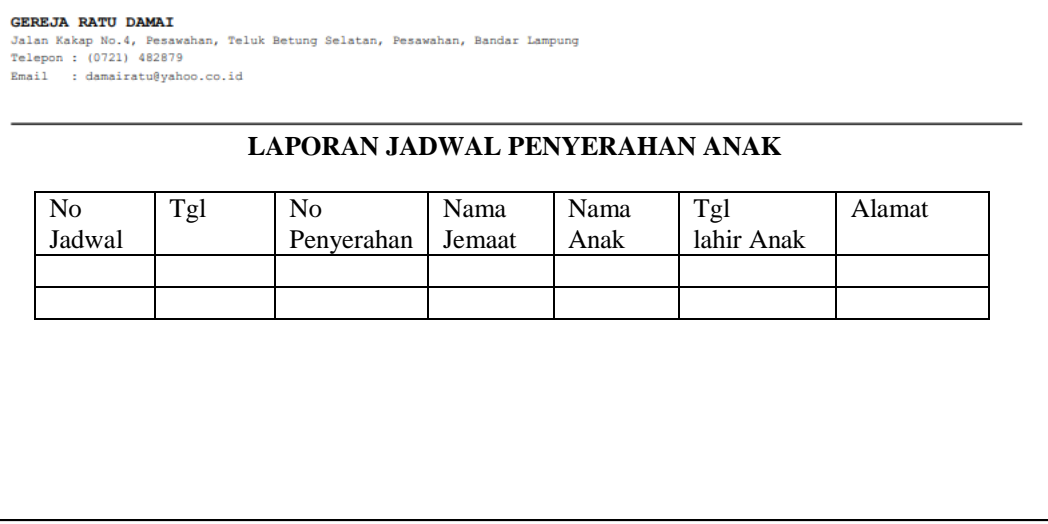

Gambar 3.11. Perancangan Output Laporan jadwal penyerahan anak

# **b. Laporan Jadwal Baptis**

Laporan jadwal baptis berfungsi untuk menampilkan laporan jadwal baptis.

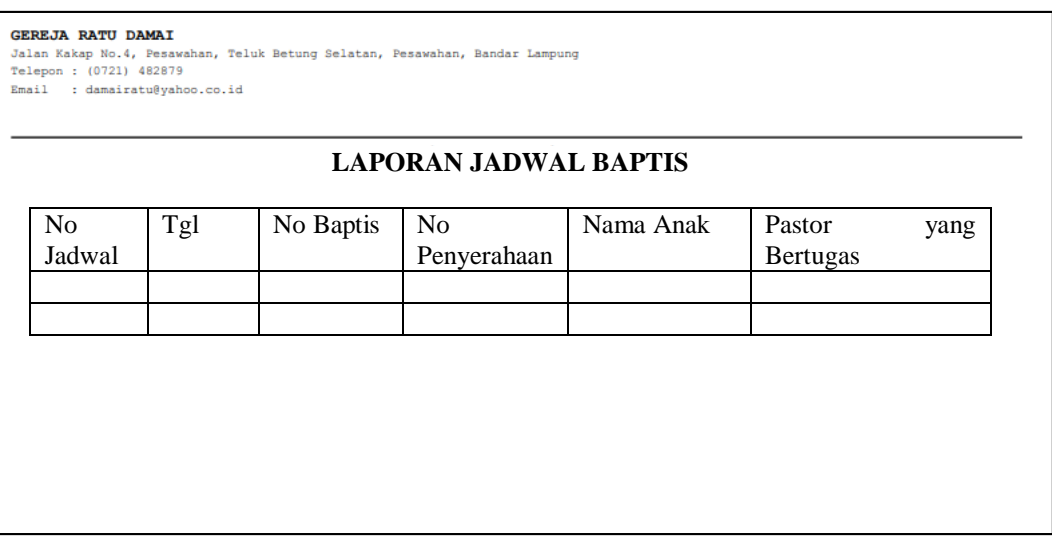

Gambar 3.12. Perancangan Output Laporan jadwal baptis

## **c. Laporan Jadwal Pernikahan**

Laporan jadwal Pernikahan baptis berfungsi untuk menampilkan laporan jadwal Pernikahan

|                                                                      | LAPORAN JADWAL PERNIKAHAN |  |  |  |  |  |                          |
|----------------------------------------------------------------------|---------------------------|--|--|--|--|--|--------------------------|
| Tgl<br>No<br>Nama<br>Nama<br>Alamat<br>Pernikahan<br>Calon<br>Jemaat | Alamat Calon              |  |  |  |  |  | N <sub>o</sub><br>Jadwal |

Gambar 3.13. Perancangan Output Laporan jadwal Pernikahan

### **d. Laporan Penerimaan Jemaat**

Laporan Penerimaan Jemaat berfungsi untuk menampilkan laporan

Penerimaan Jemaat.

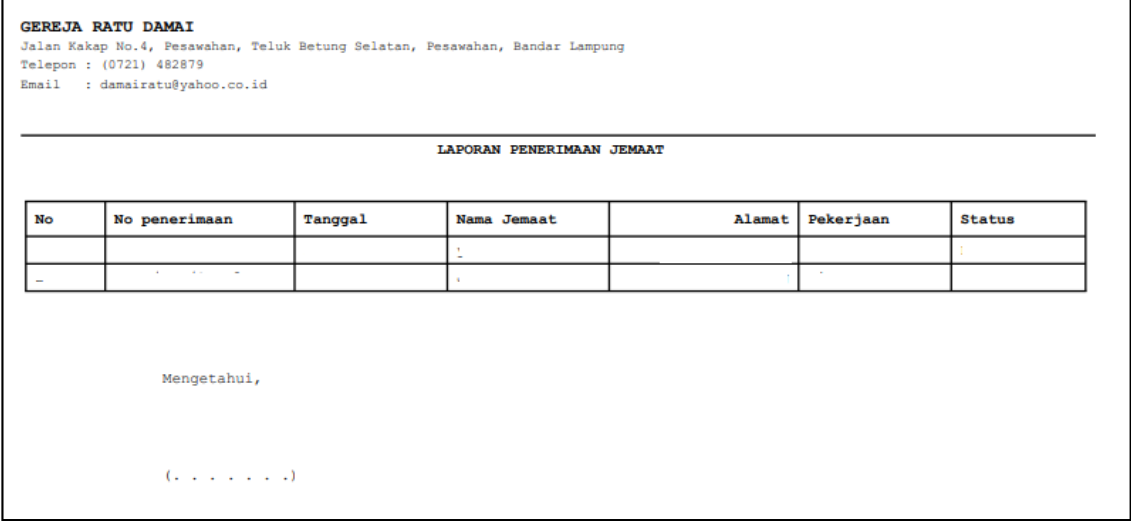

Gambar 3.14. Perancangan Output Laporan Penerimaan Jemaat

### **e. Laporan Penyerahan Anak**

Laporan Penyerahan Anak berfungsi untuk menampilkan laporan

Penyerahan Anak.

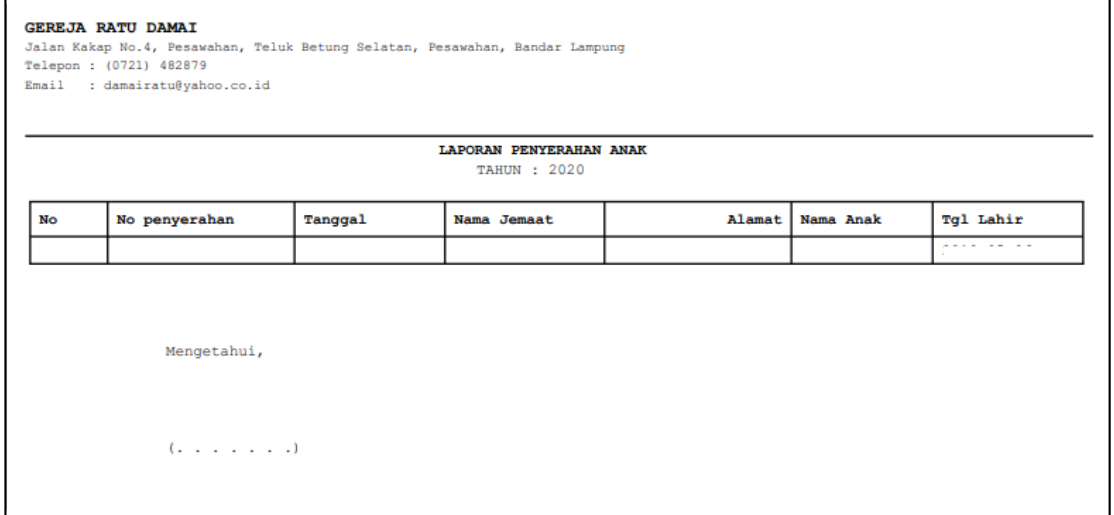

Gambar 3.15. Perancangan Output Laporan Penyerahan Anak

# **f. Laporan Baptis**

### Laporan Baptis berfungsi untuk menampilkan laporan Baptis.

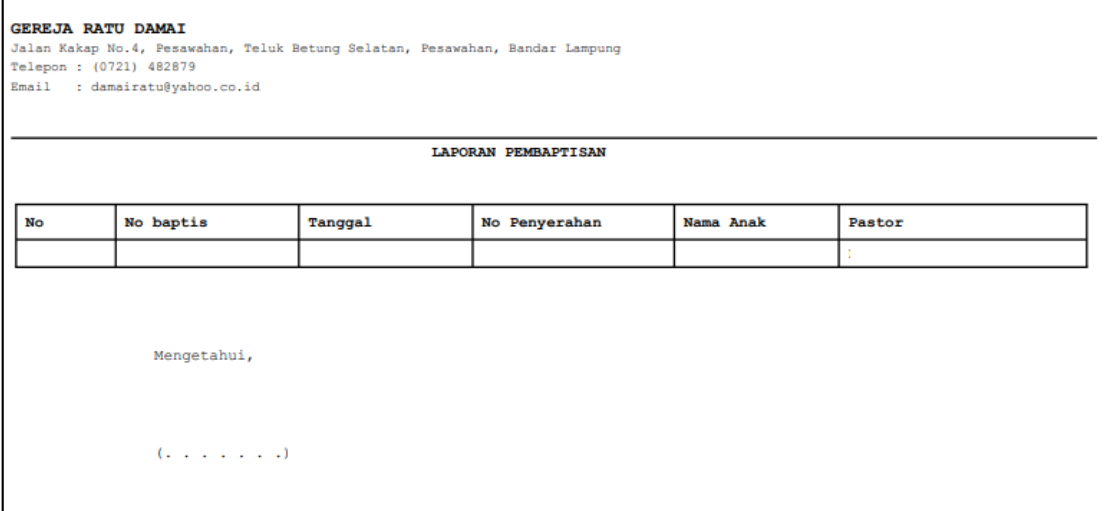

# Gambar 3.16. Perancangan Output Laporan Baptis

## **3.6.1.2 Rancangan Menu Pengunjung**

### **a. Beranda**

Halaman beranda berfungsi untuk menampilkan halaman utama.

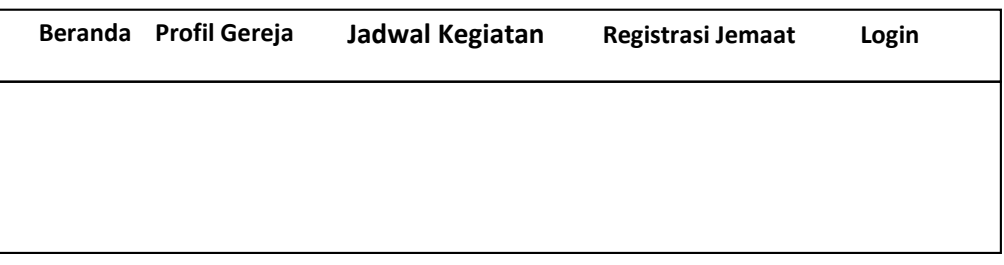

Gambar 3.17 Halaman Beranda

### **b. Profil Gereja**

Halaman profil berfungsi untuk menampilkan halaman profil gereja Ratu Damai.

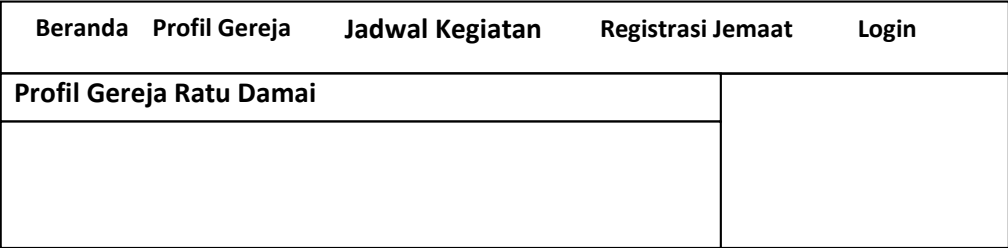

Gambar 3.18 Halaman Profil

# **c. Jadwal Kegiatan**

Halaman jadwal kegiatan berfungsi untuk menampilkan halaman jadwal kegiatan.

|                | Beranda Profil Gereja | Jadwal Kegiatan | Registrasi Jemaat | Login |
|----------------|-----------------------|-----------------|-------------------|-------|
|                |                       |                 |                   |       |
| N <sub>o</sub> | Id Kegiatan           | Kegiatan        |                   |       |
|                |                       |                 |                   |       |
|                |                       |                 |                   |       |
|                |                       |                 |                   |       |

Gambar 3.19 Halaman Jadwal Kegiatan

# **d. Registrasi Jemaat**

Halaman registrasi berfungsi untuk mendaftarkan jemaat baru.

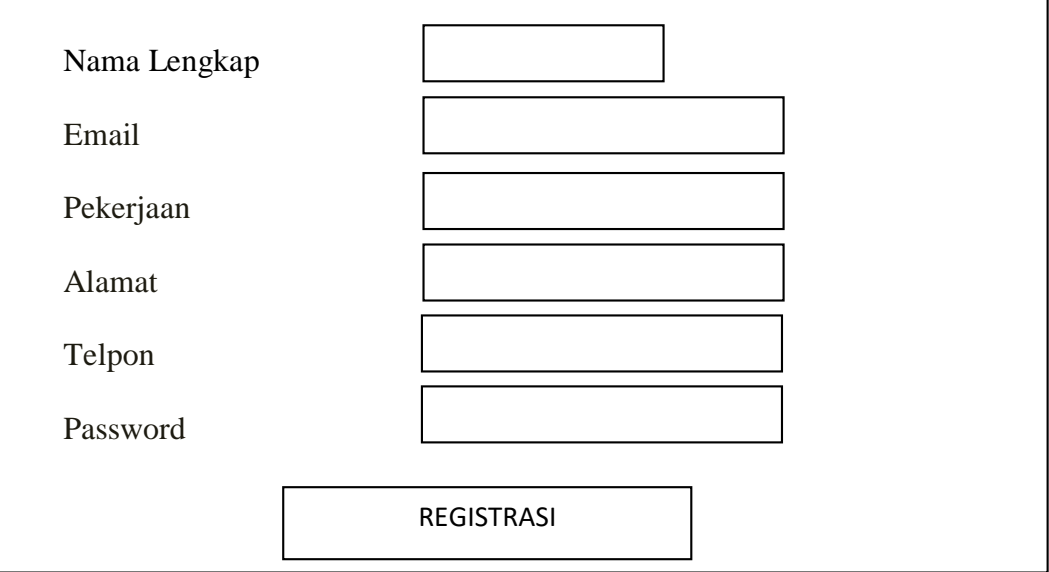

Gambar 3.20 Form Registrasi

### **e. Login**

Halaman login berfungsi untuk login ke menu jemaat setelah registrasi.

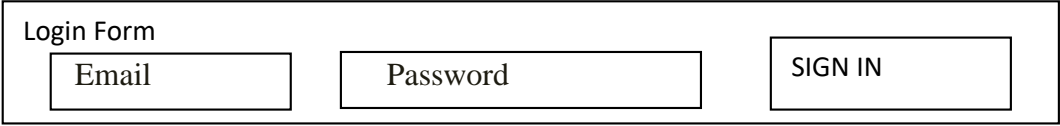

Gambar 3.21 Form Login

# **f. Menu Utama Jemaat/ Home**

Halaman home berfungsi untuk menampilkan menu utama member.

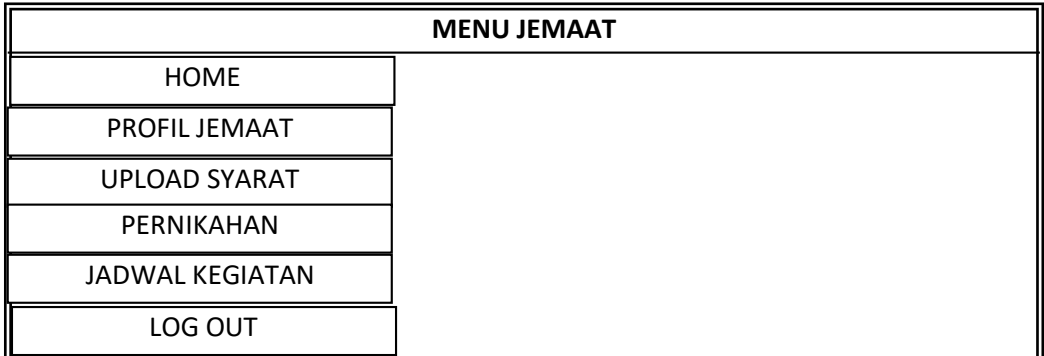

Gambar 3.22 Menu Utama Jemaat / Home

### **g. Perancangan Input Profil Jemaat**

Perancangan Input Profil Jemaat berfungsi untuk mengubah data profil

jemaat.

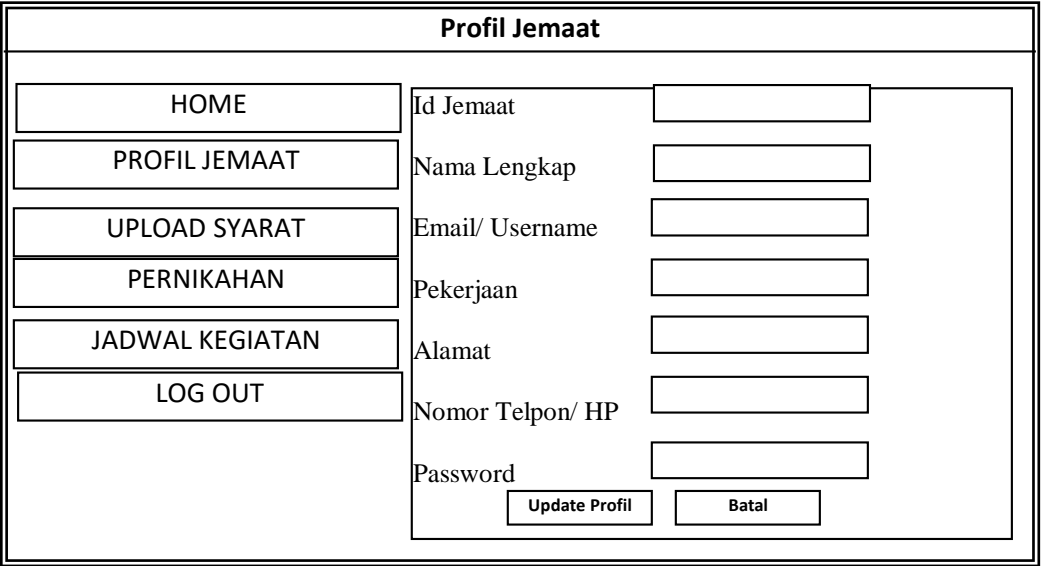

Gambar 3.23 Perancangan input data Profil Jemaat

# **h. Perancangan Input Update Syarat**

Perancangan Input update syarat berfungsi untuk mengupload data syarat penerimaan jemaat baru.

| <b>UPLOAD DATA JEMAAT BARU</b> |                                      |  |  |  |  |  |
|--------------------------------|--------------------------------------|--|--|--|--|--|
| <b>HOME</b>                    | No Penerimaan                        |  |  |  |  |  |
| PROFIL JEMAAT                  | Tgl Penerimaan                       |  |  |  |  |  |
| <b>UPLOAD SYARAT</b>           | Id Jemaat                            |  |  |  |  |  |
| PERNIKAHAN                     | Nama Lengkap                         |  |  |  |  |  |
| <b>JADWAL KEGIATAN</b>         | Pekerjaan                            |  |  |  |  |  |
| LOG OUT                        | Alamat<br>Nomor Telpon/HP            |  |  |  |  |  |
|                                | <b>Upload</b><br>Choose File         |  |  |  |  |  |
|                                | <b>Update Profil</b><br><b>Batal</b> |  |  |  |  |  |

Gambar 3.24 Perancangan Input Upload Syarat

# **i. Perancangan Input Pernikahan**

Perancangan Input Pernikahan berfungsi memasukkan data calon pengantin dan untuk mengupload data pernikahan jemaat.

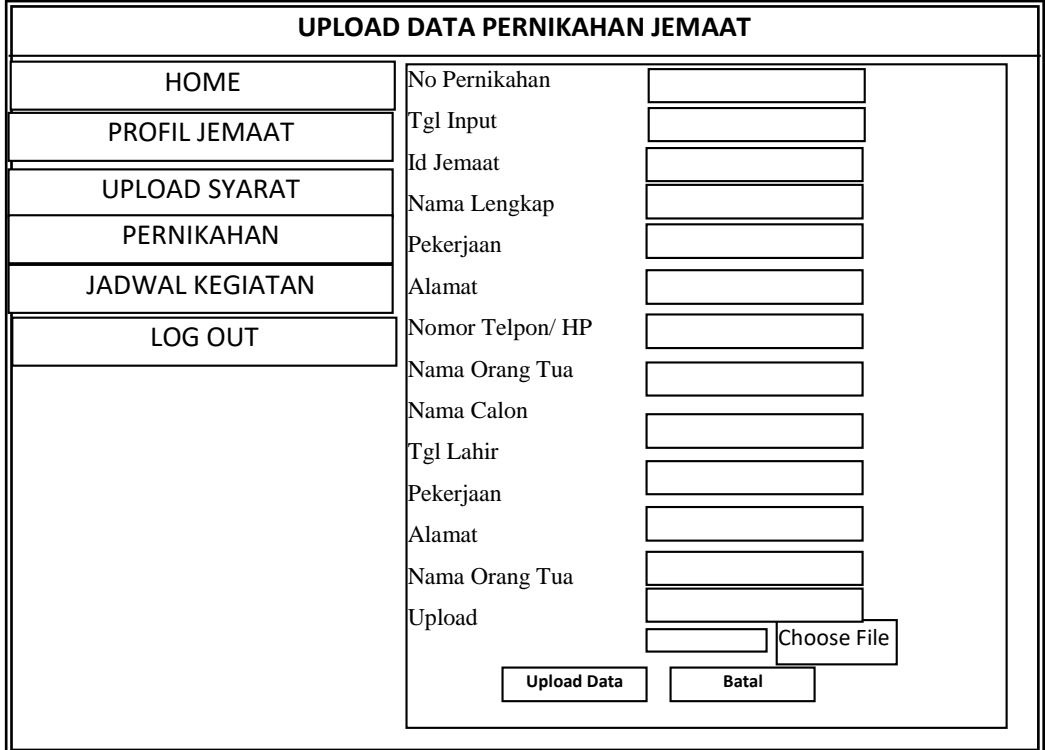

# **j. Perancangan Jadwal Kegiatan**

Perancangan Jadwal Kegiatan untuk menampilkan jadwal kegiatan

| <b>HOME</b>     | Tabel Jadwal Kegiatan |     |          |     |        |        |        |     |
|-----------------|-----------------------|-----|----------|-----|--------|--------|--------|-----|
| PROFIL JEMAAT   | No                    | Tgl | Kegiatan | Jam | Pastor | Bacaan | Lektor | Maz |
| UPLOAD SYARAT   |                       |     |          |     |        |        |        | mur |
| PERNIKAHAN      |                       |     |          |     |        |        |        |     |
| JADWAL KEGIATAN |                       |     |          |     |        |        |        |     |
| LOG OUT         |                       |     |          |     |        |        |        |     |
|                 |                       |     |          |     |        |        |        |     |

Gambar 3.26. Perancangan Jadwal Kegiatan

# **3.6.1.3 Rancangan Menu Admin**

### **a. Menu Utama**

Halaman Menu Utama berfungsi untuk menampilkan menu utama admin

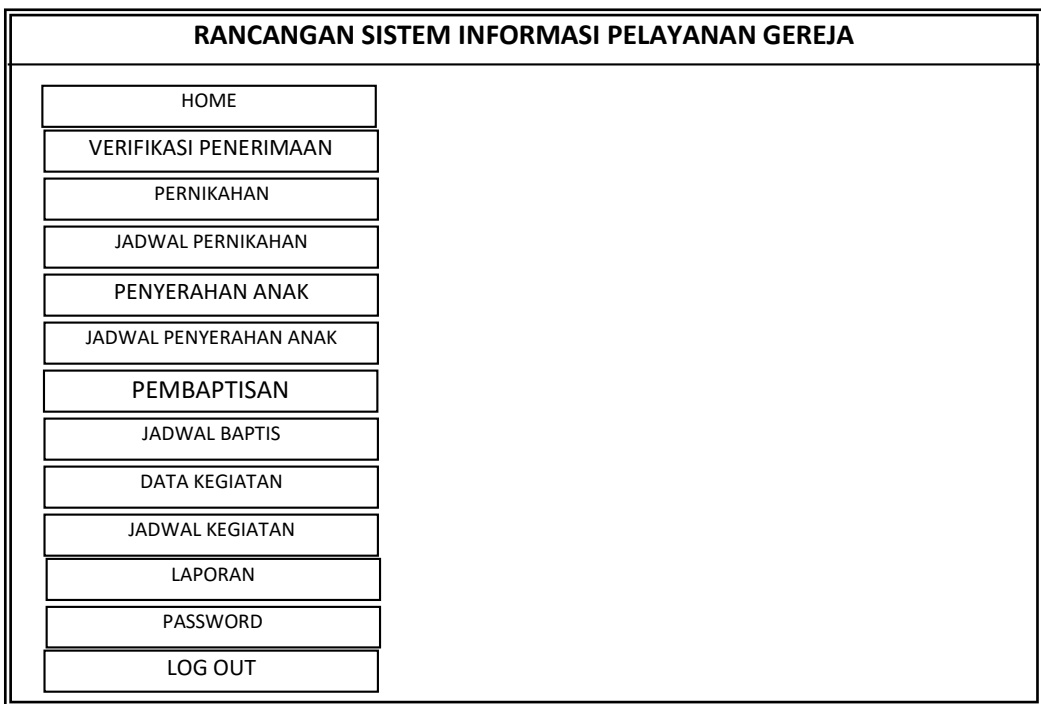

Gambar 3.27Perancangan Menu Utama Admin

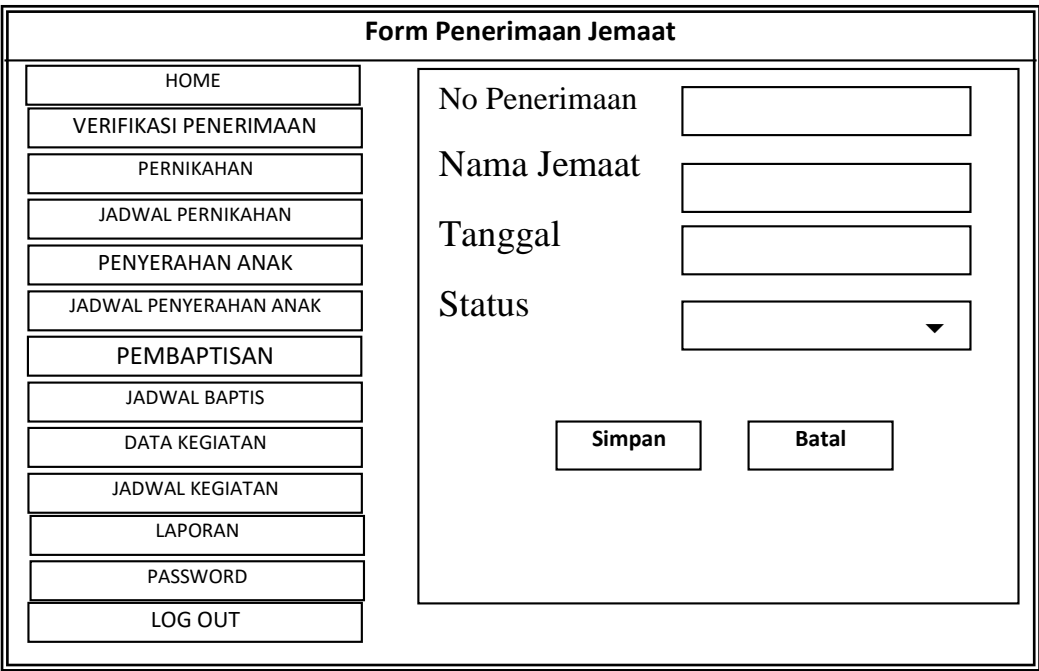

# **b. Perancangan Verifikasi Penerimaan**

Gambar 3.28 Perancangan Verifikasi Penerimaan Jemaat

# **c. Perancangan Pernikahan**

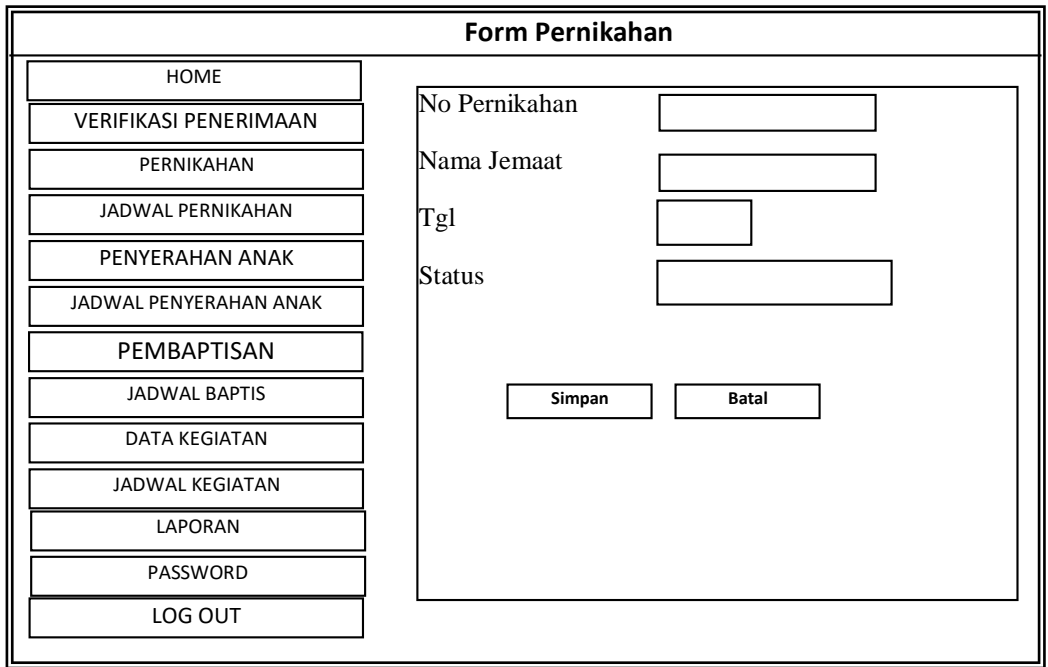

Gambar 3.29 Perancangan Pernikahan

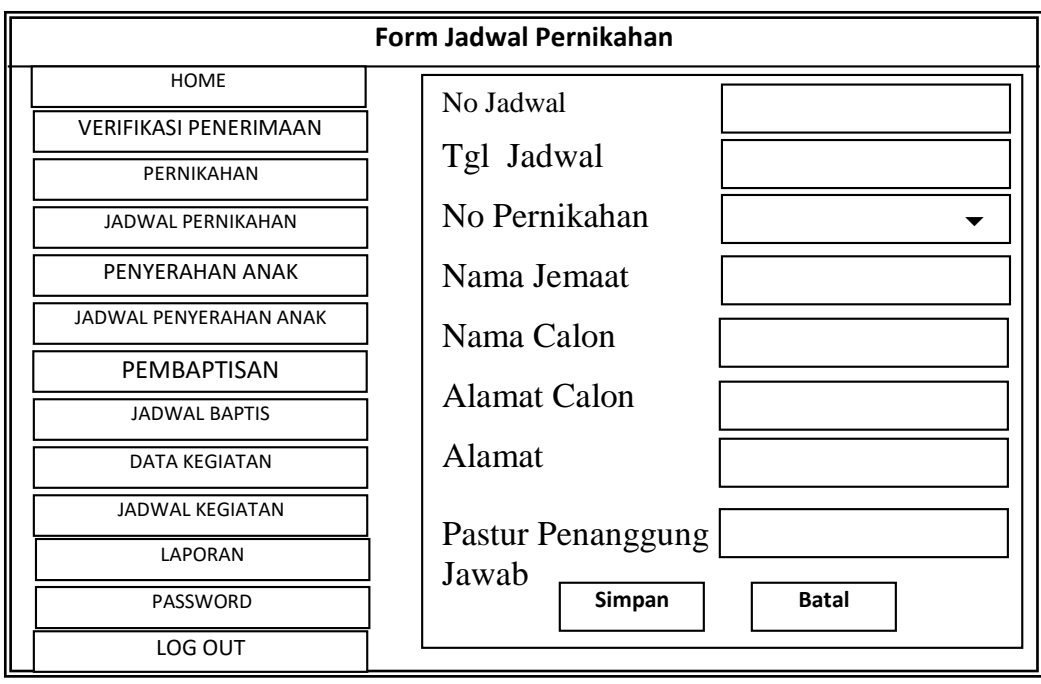

## **d. Perancangan Tambah Data Jadwal Pernikahan**

Gambar 3.30 Perancangan Tambah Data Jadwal Pernikahan

#### **e. Perancangan Penyerahan Anak**

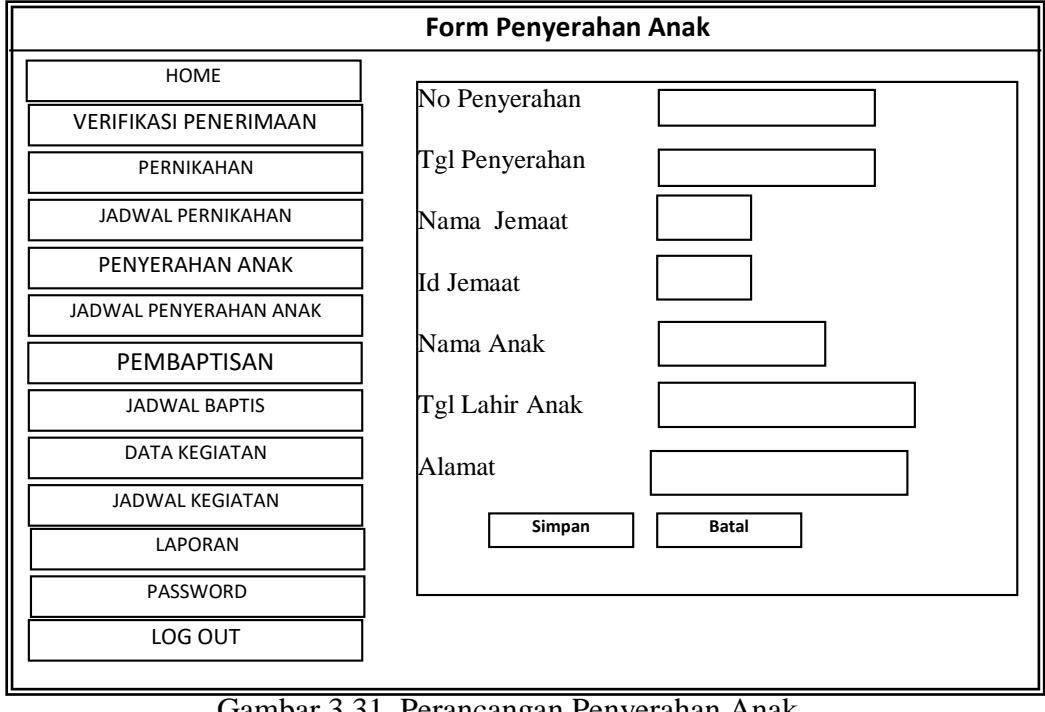

Gambar 3.31 Perancangan Penyerahan Anak

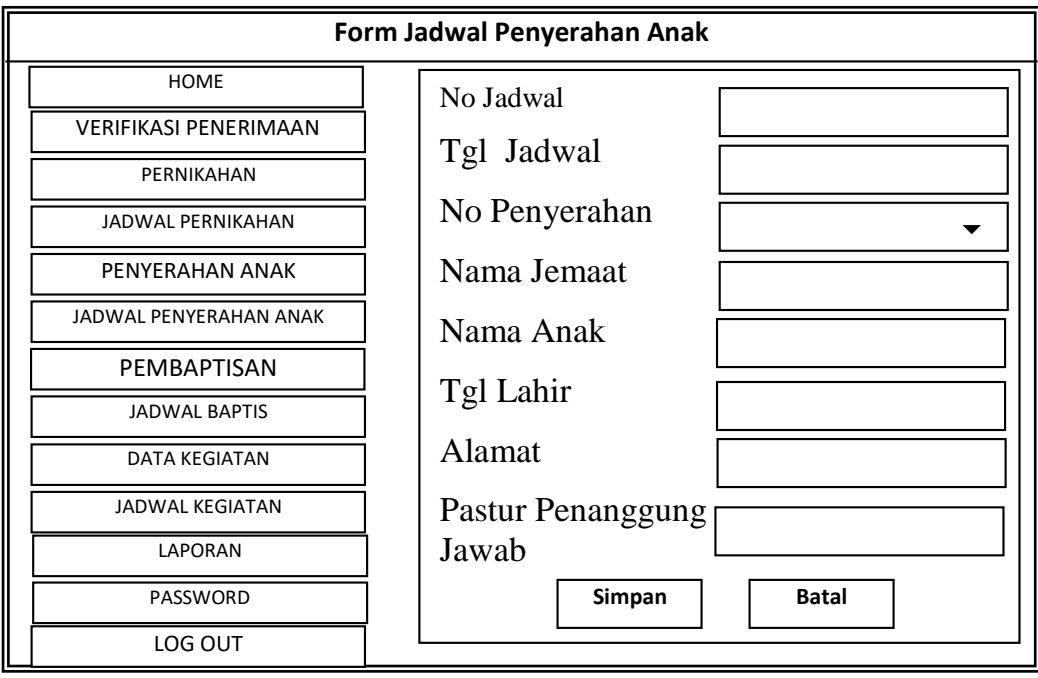

# **f. Perancangan Tambah Data Jadwal Penyerahan Anak**

Gambar 3.32 Perancangan Tambah Data Jadwal Penyerahan Anak

# **g. Perancangan Data Baptis**

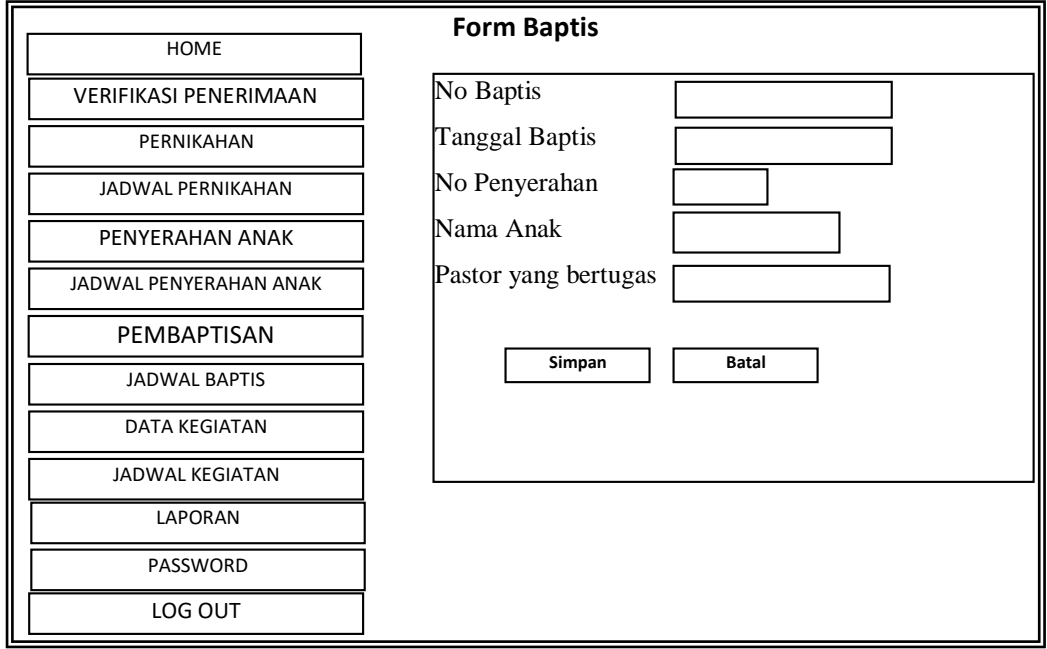

Gambar 3.33 Perancangan Form Baptis

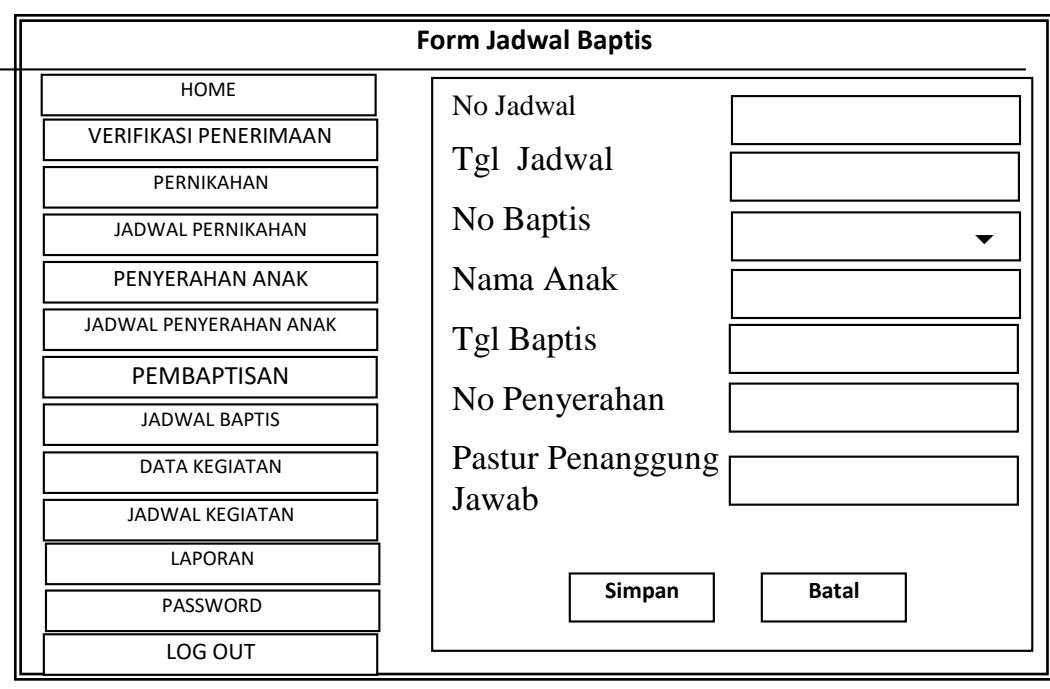

## **h. Perancangan Tambah Data Jadwal Baptis**

Gambar 3.34 Perancangan Tambah Data Jadwal Baptis

### **i. Perancangan Tambah Data Kegiatan**

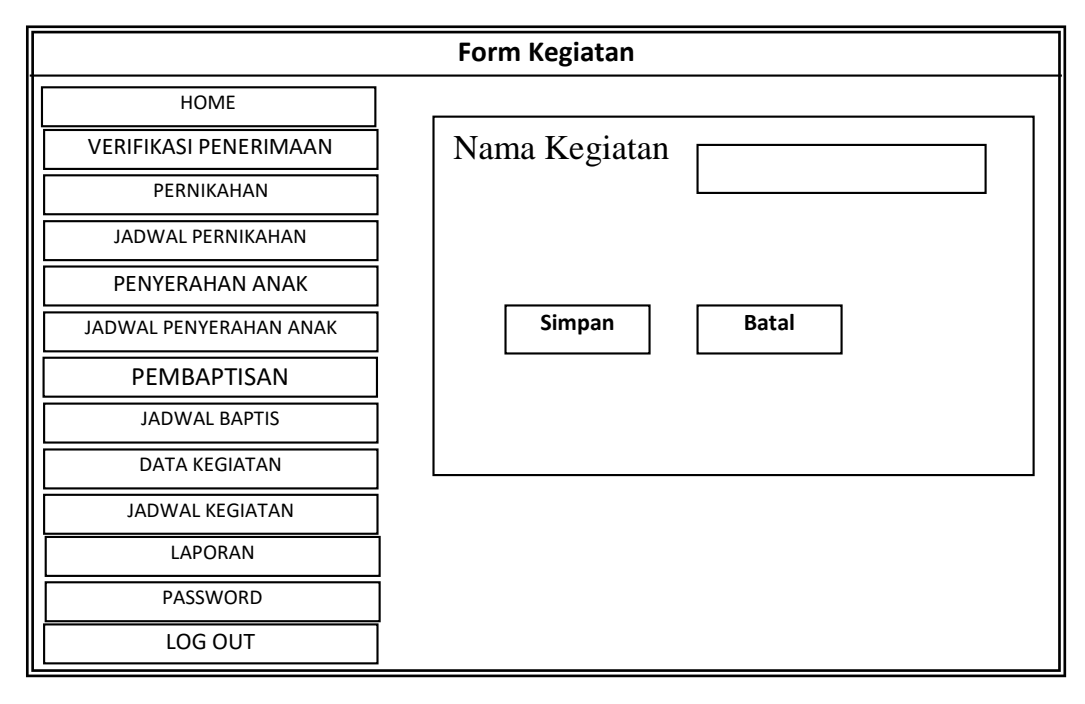

Gambar 3.35 Perancangan Tambah Data Kegiatan

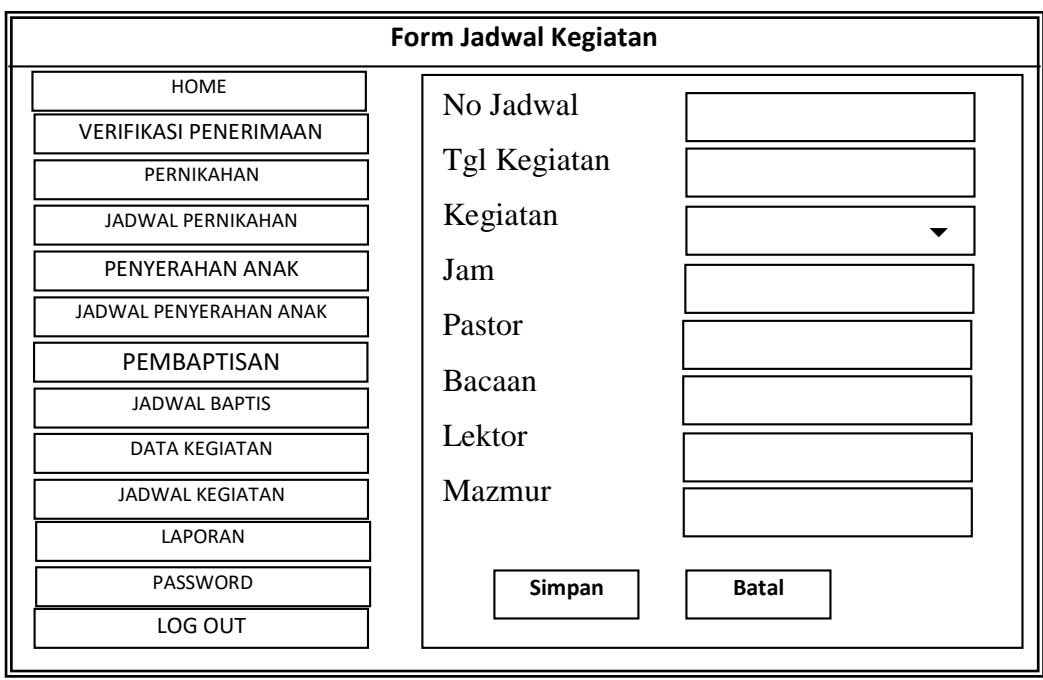

## **j. Perancangan Tambah Data Jadwal Kegiatan**

Gambar 3.36 Perancangan Tambah Data Jadwal Kegiatan

### **3.6.2 Kamus Data**

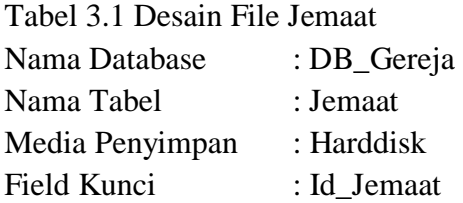

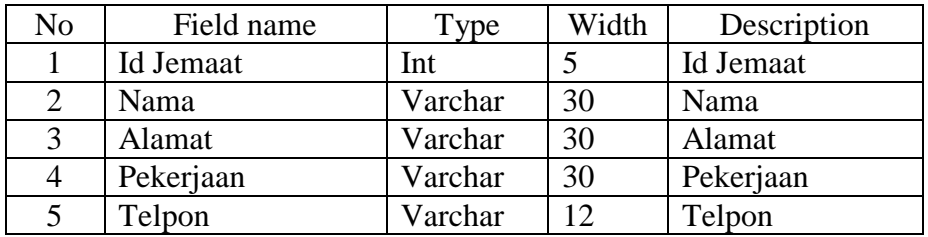

Tabel 3.2 Desain File Penerimaan\_Jemaat

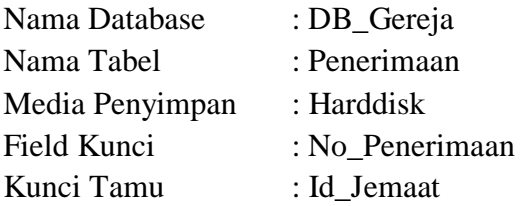

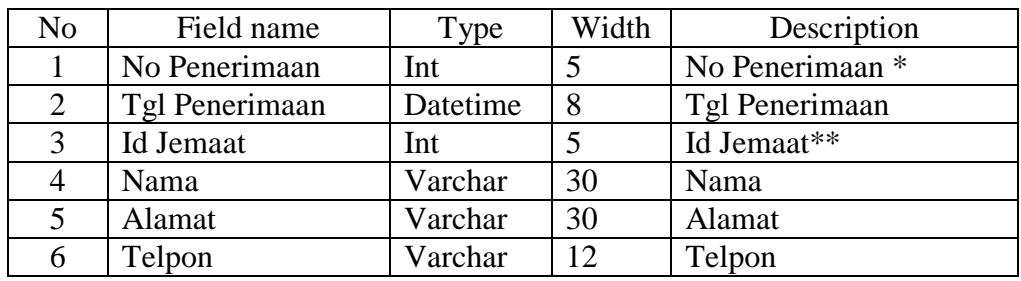

Tabel 3.3 Desain File Penyerahan\_Anak

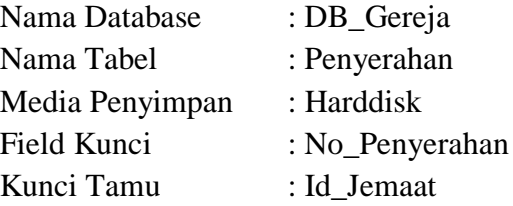

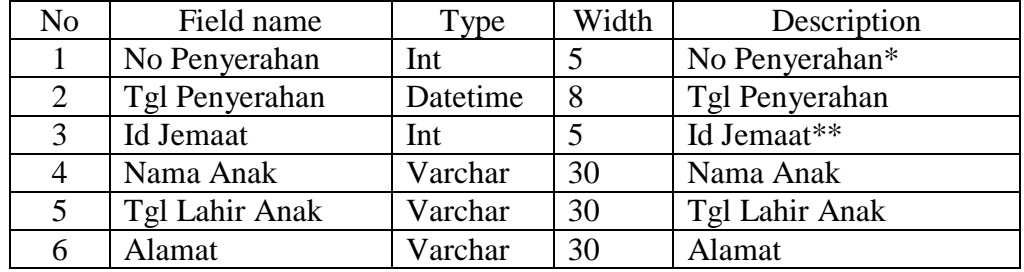

Tabel 3.4 Desain File Baptis

![](_page_27_Picture_303.jpeg)

![](_page_27_Picture_304.jpeg)

Tabel 3.5 Desain File Pernikahan

![](_page_27_Picture_305.jpeg)

![](_page_28_Picture_319.jpeg)

Tabel 3.6 Desain File Jadwal\_Penyerahan\_Anak

![](_page_28_Picture_320.jpeg)

![](_page_28_Picture_321.jpeg)

Tabel 3.7 Desain File Jadwal\_Baptis

![](_page_28_Picture_322.jpeg)

![](_page_28_Picture_323.jpeg)

Tabel 3.8 Desain File Jadwal\_Pernikahan

![](_page_28_Picture_324.jpeg)

![](_page_29_Picture_199.jpeg)

![](_page_29_Picture_200.jpeg)

#### **3.6.3 Relasi Antar Tabel**

Bentuk relasi antar tabel dapat dilihat pada gambar berikut ini

![](_page_29_Figure_4.jpeg)

Gambar 3.37 Relasi Antar tabel

#### Keterangan

![](_page_29_Figure_7.jpeg)